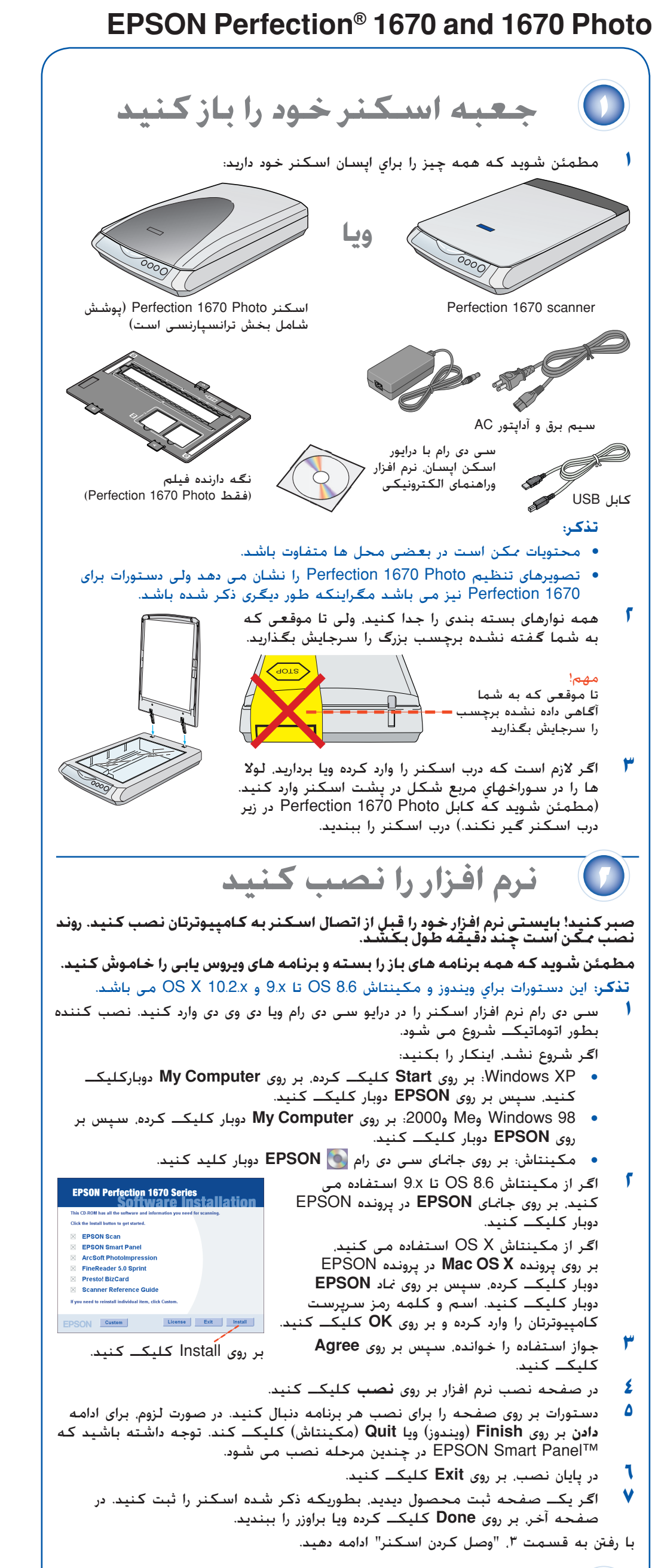

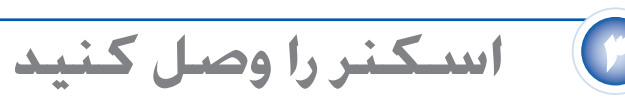

بعد از اينكه نرم افزار نصب شد، زمان آن رسيده كه متصل شويد.

- هطمئن شويد كه كابل بخش ترانسپارنسى به اتصالى<br>گزينه وصل است (به مرحله ۳ در <sup>"</sup>وصل كردن اسكنر<sup>"</sup> مراجعه شود).
- درب اس**كنر را تا آخر بلند كرده و زيرانداز منع**كس كننده<br>نوشتار را بطرف بالا و دور از درب اسكنر بكشيد.
- در حاليكه طرف براق فيلم بطرف پايين است، آنرا در نگه دارنده فيلم وارد كنيد. **<sup>٣</sup>**
- نگه دارنده فيلم را در محل صحيح براى نوع فيلم خود **٤**قرار دهيد. مطمئن شويد كه حرف بر روى زبانه نگه دارنده فيلم را با حرف مربوطه بر روى اسكنر جور كنيد.

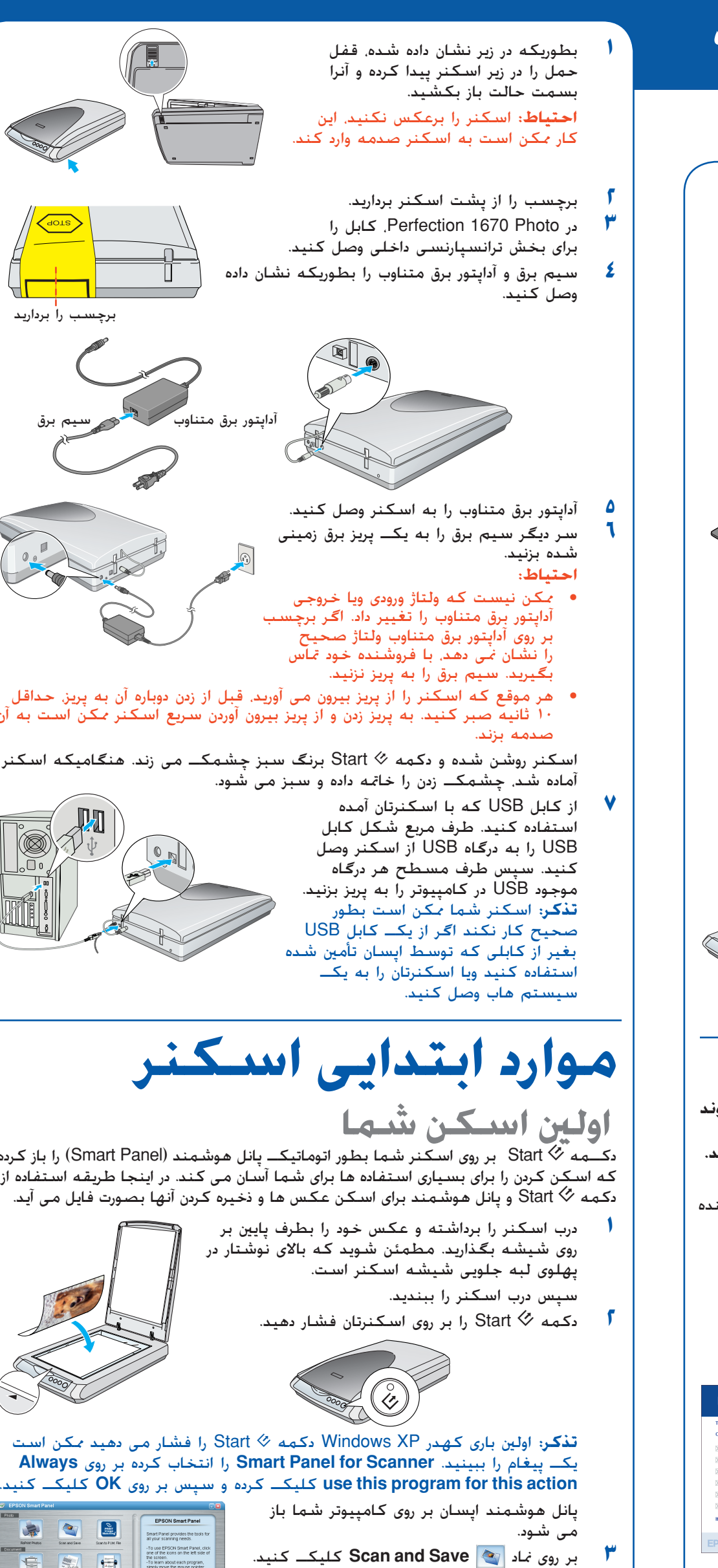

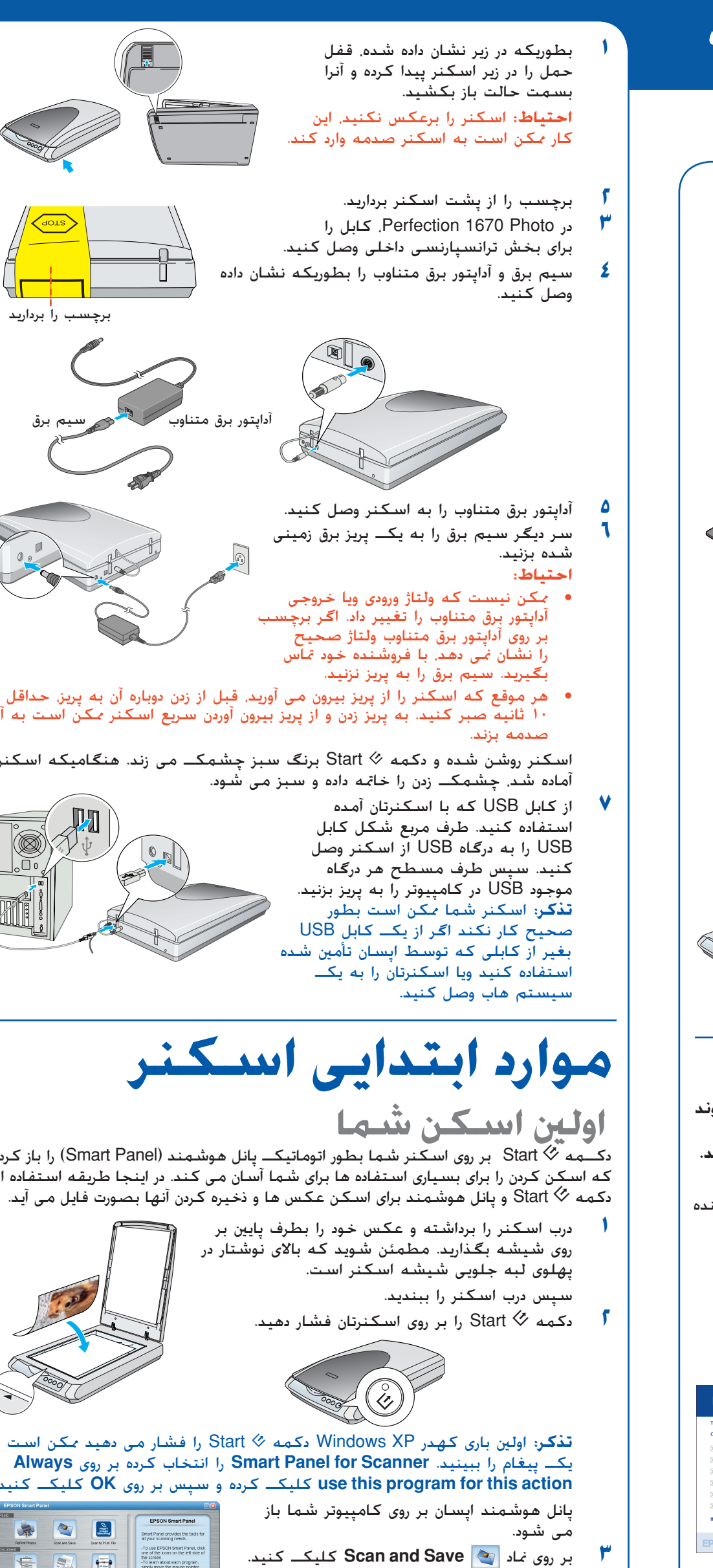

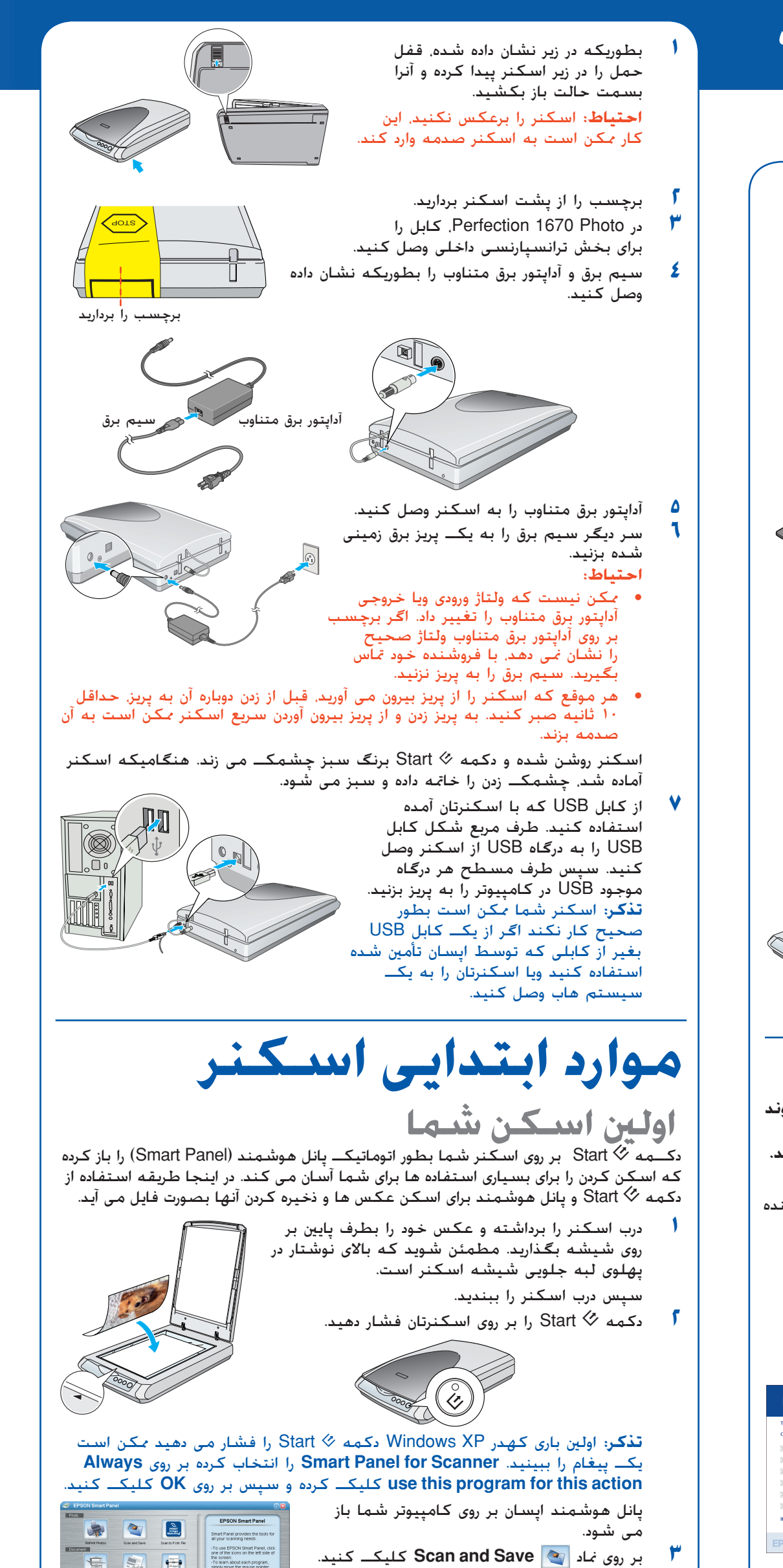

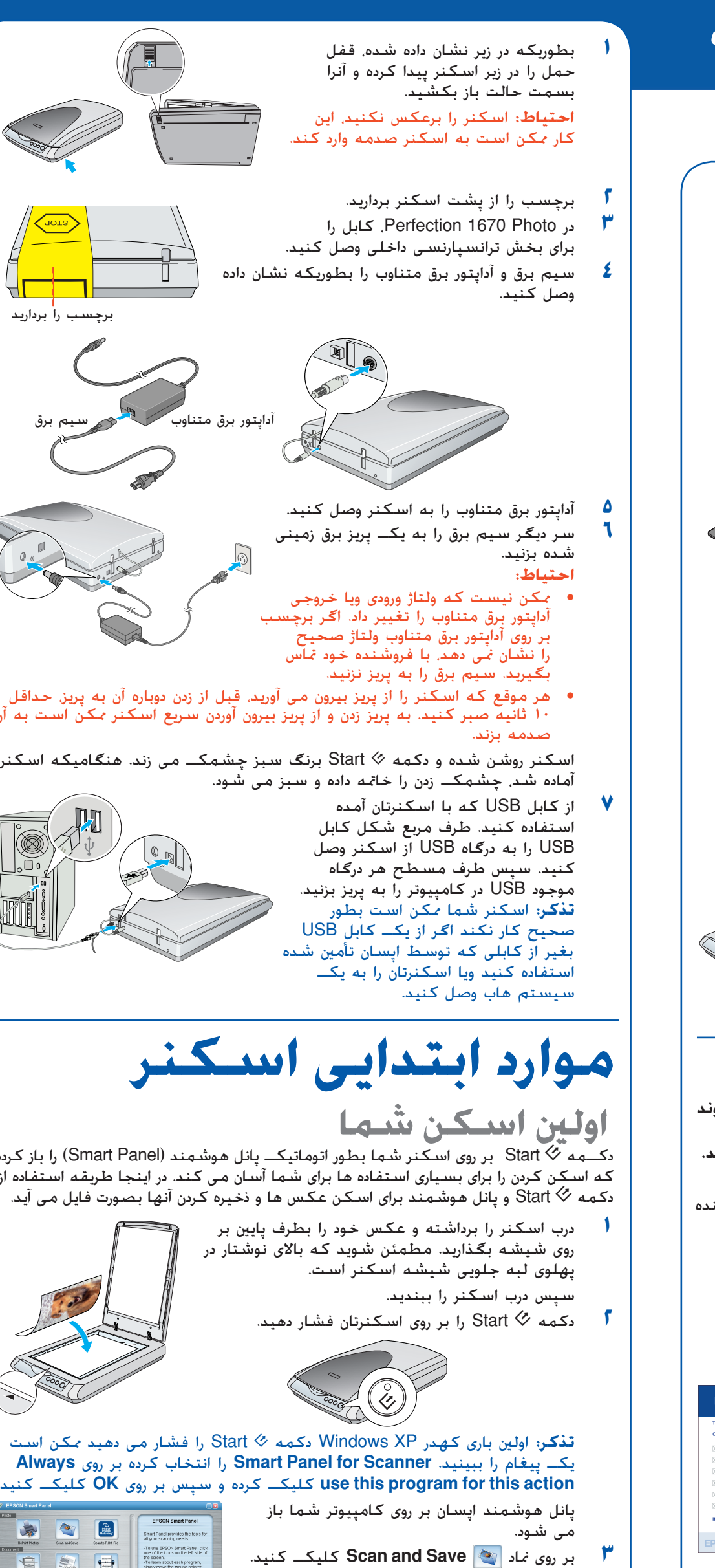

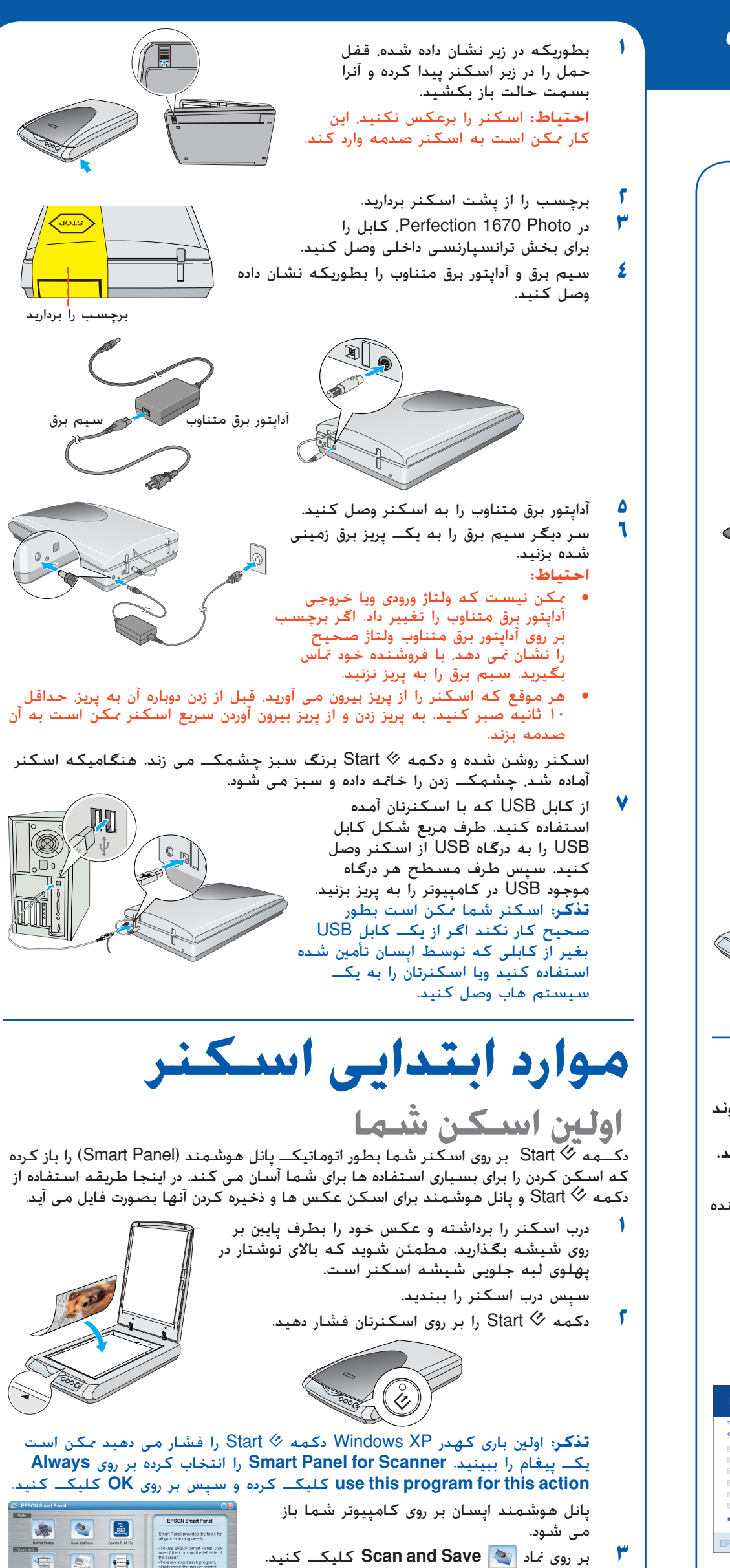

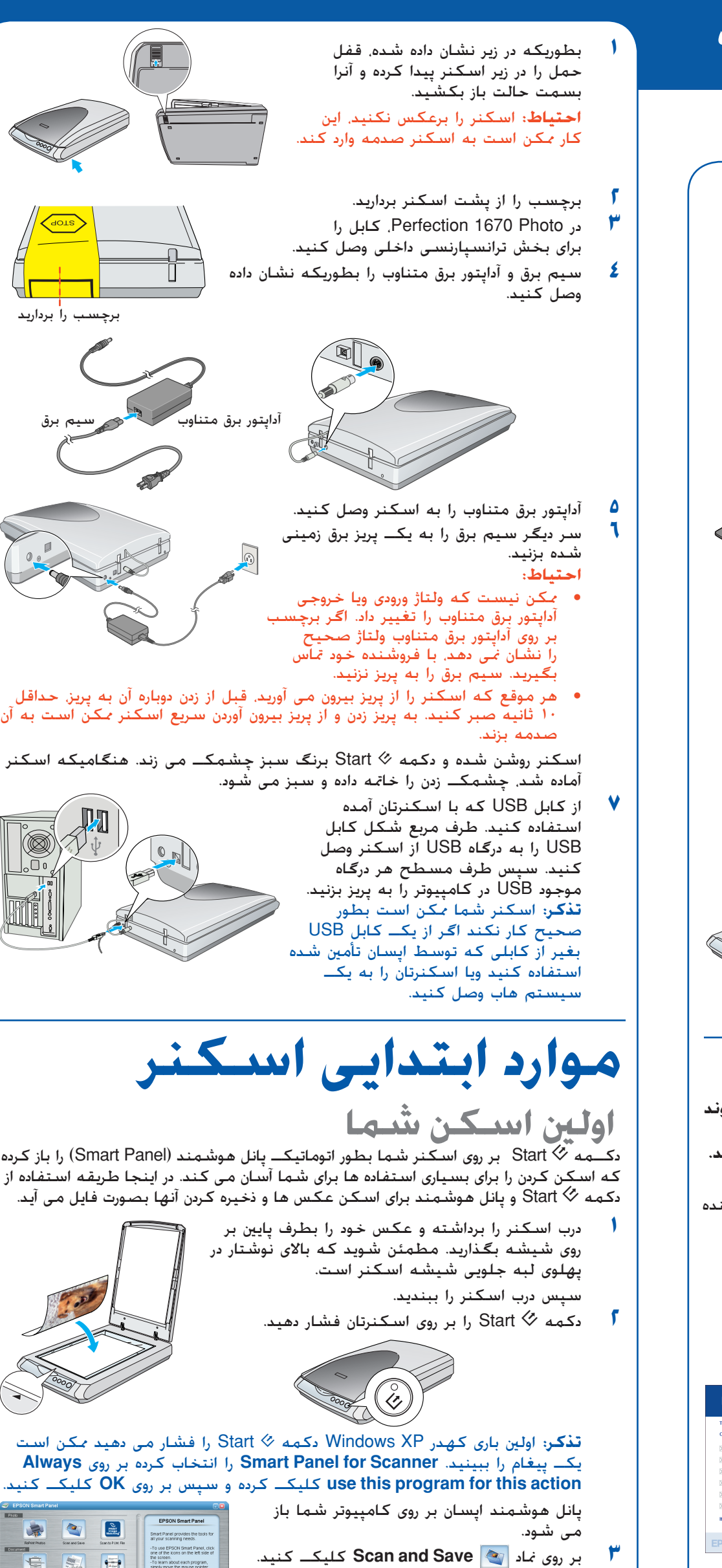

اسكنر را در نزديكى كامپيوتر قرار دهيد تا كابل رابط براحتى به آن برسد. اسكنر ويا آداپتور برق متناوب را در هواى آزاد، در نزديكى كثافت ويا گردوغبار زياد، آب، منابع حرارتى ويا محل هايى كه مورد تكان خوردن، ارتعاش، حرارت ویا رطوبت زیاد. نور مستقیم خورشید. منابع نوری قوی ویا تغییرات ناگـهانی در حرارت و رطوبت قرار می<br>گیرد نگـذاشته و انبار نکـنید. با دستهای خیس از آن استفاده نکـنید.<br>اسـکـنر و آداپتور برق متناوب را در نزدیکـی یکــ پریز

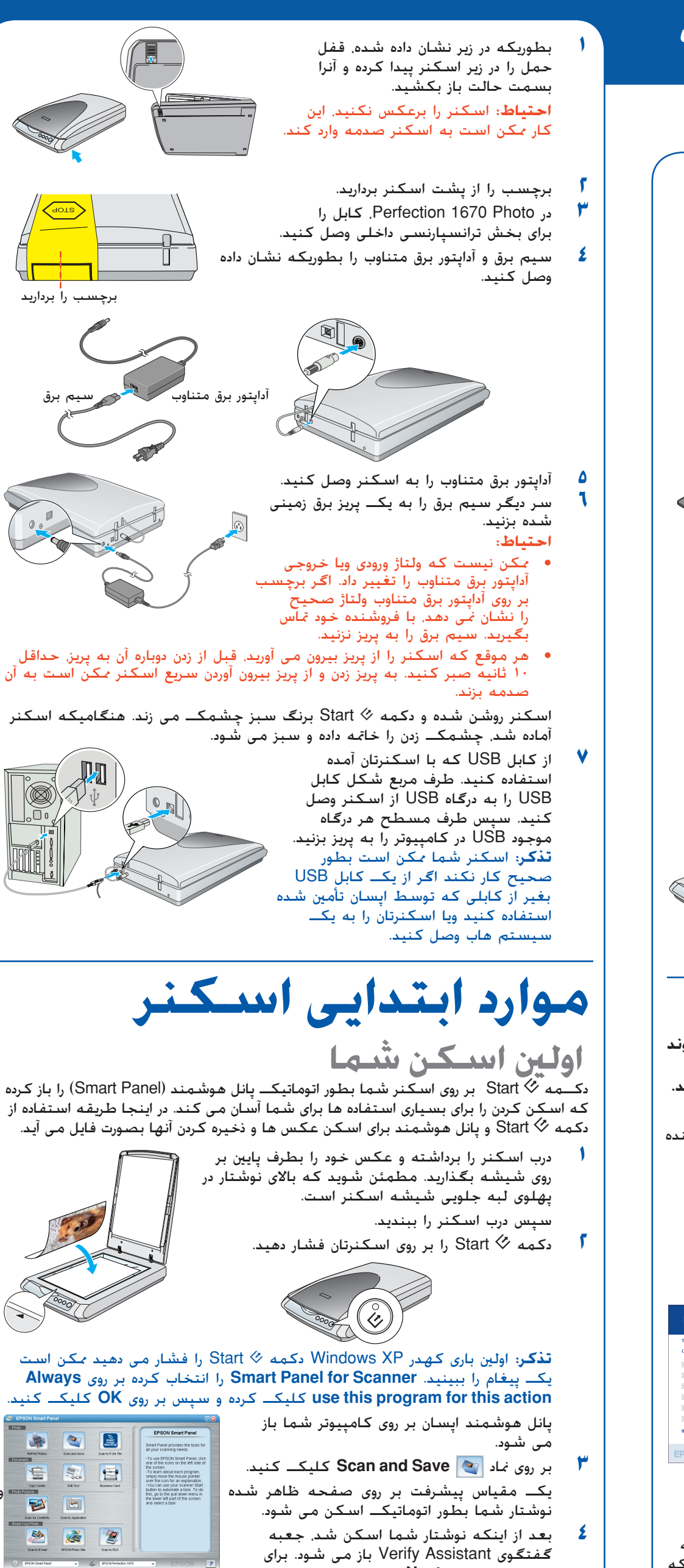

گفتگوى Assistant Verify باز مى شود. براى

ادامه دادن بر روى **Next** كليكـ كنيد. صفحه زير را خواهيد ديد. يكـ محل <sup>و</sup> نوع فايل را براى تصوير اسكن شده خود انتخاب كرده، سپس بر روى **Save** كليكـ كنيد. **<sup>٥</sup>**

سيم برق را بايستى در جايى گذاشت كه از خراش، بريدگى، ساييدگى، فر <sup>و</sup> تاب خوردن جلوگيرى شود. اشياء را بر روی سیم برق نگذاشته واجازه ندهید که کسـی پا روی آداپتور برق متناوب ویا سیم برق گذاشته ویا از روی آن<br>رد شـود. مخـصوصاً مراقب باشید کـه انتهای همه سیم های برق و نقطه ای کـه وارد و خارج آداپتور برق متناوب<br>می شـوند را صاف

فقط از آداپتور برق متناوب مدل A221B/E ویا A181B که با اسکنرتان آمده استفاده کنید. استفاده از<br>هرگونه آداپتوردیگری باعث آتشىسوزی. شوکــ برقی ویا صدمه می شود.

آداپِتور برق متناوب برایِ استفاده با اسکنری که با آن آمده طراحی شده است. مگر آنکه ذکر شده باشد. در<br>استفاده از آن با وسایل برقی دیگر خوداری کنید.<br>فقط از منبع نیرویی که بر روی برچسب آداپِتور برق متناوب ذکر شده استفاده کنید. پریز برق خانگى استاندارد با سیم برق متناوب كه استانداردهاى اينى محلى مربوطه را برآورده مى كند بطور<br>مستقیم تأمین كنید.

از پریزهایی که بر روی مدار ماشین فتوکپی ویا سیستم کنترل هوا هستند که بطور متداوم روشن و خاموش<br>می شوند خودداری کنید.

### **استفاده از دكمه هاى اسكنر**

دكمه هاى اسكنر، اسكن كردن را آسان مى كنند. تنها لازم است كه نوشتار خود را بطرف پايين بر روى اسكنر قرار داده <sup>و</sup> دكمه را براى نوع اسكنى كه مى خواهيد فشار دهيد. پانل هوشمند بطور اتوماتيكـ باز شده <sup>و</sup> نوشتارهاى شما را اسكن مى كند. سپس براى خاتمه دادن به كارتان، دستورات آسان بر

روى صفحه را دنبال كنيد. **تذكر:** اگر از X OS استفاده مى كنيد،

اگر از يكـ سيم رابط استفاده مى كنيد، مطمئن شويد كه آمپر برق وسيله اى كه به سيم رابط وصل مى کنید از آمپر برق سیم جٓاوز نکند. همچنین مطمئن شوید که آمپر برق همه وسیایلی که به پریز برق می زیند از<br>آمپر برق پریز برق جٓاوز نکند. چندین وسیله مختلف را به پریز برق وارد نکنید.<br>هرگز سعی نکنید که آداپتور برق متناوب . سیم بر

اشياء را در شكافها وارد نكيند چون ممكن است به نقاط ولتاژ خطرناكــ بخورند ويا باعث اتصالى شوند.<br>مواظب خطرات شوكــ برقى باشيد.

مطمئن شويد كه پانل هوشمند در يكـ محيط X OS <sup>و</sup> نه حالت كلاسيكـ نصب شده است. در غير اينصورت، ممكن است هنگاميكه يكـ دكمه اسكنر را فشار مى دهيد حالت كلاسيكـ شروع شود.

**اسكن كردن به اينترنت عكس هاى خود را به يكـ وب سايت مجانى** } **اشتراكـ عكس اسكن كنيد.**

**٢**

- **١** اگر براى اينترنت از استفاده مى كنيد، ابتدا لاگ كنيد.
	- دكمه { را در اسكنر فشار دهيد.
	- دستورات بر روى صفحه را دنبال كنيد. **٣**
- **ميل: عكس خود را به يكـ اى ميل الصاق كنيد. اسكن كردن به اى-** |
	- دكمه ﷺ را در اسكنر فشار دهيد. عكس خود را بر روى صفحه خواهيد ديد.
		- بر روى **Finish** كليكـ كنيد.

**١**

**٢**

- برنامه اى- ميل خود را انتخاب كرده <sup>و</sup> بر روى **Launch** كليكـ كنيد (AOL حمايت نمى **٣**شود).
- آدرسى را كه مى خواهيد عكس را بفرستيد وارد كرده، يكـ پيغام را تايپ كرده <sup>و</sup> بر روى **Send** كليكـ كنيد. **<sup>٤</sup>**
- **كپى كردن: يكـ نوشتار را اسكن كرده <sup>و</sup> بطور اتوماتيكـ چاپ كنيد** { **مانند يكـ ماشين فتوكپى —**
	- **١** مطمئن شويد كه چاپگرتان روشن است.
		- **٢**دكمه } را در اسكنر فشار دهيد.

◇ شـروع: بـطـور اتـومـاتيـكــــ فـايـل خـود را اســكـن كـرده و يـكـــــ پـانـل هـوشــمـنـد<br>ويـا يـكــــ كـاربـرد پـانـل هـوشــمـنـد را بـاز كـنـيـد.

اگر در نظر داريد كه از اسكنر براى مدت طولانى استفاده نكنيد. مطمئن شويد كه آداپتور برق متناوب از پريز<br>برق خارج شده است. **اخطار:** به صفحه فلزى رده بندى ولتاژ مراجعه كرده <sup>و</sup> به ولتاژ اسباب كه با ولتاژ جريان مطابقت مى كند

مراجعه كنيد.<br>**مهم**: سيمهايى كه در اين اسباب گذاشته شده بر طبق كد زير رنگى مى باشد: آبى <sup>—</sup> خنثى. قهوه اى <sup>—</sup> برق

سيم آبی بايستى به پايانه اى در پريز كـه با حرف N علامت گـذارى شده وصل شـود.<br>سيم قـهوه اى بايستى به پايانه اى در پريز كـه با حرف L علامت گـذارى شـده وصل شـود. اگر صدمه اى به پريز وارد شد، سيم را تعويض كرده ويا با يكـ تكنيسين برق مجرب مشورت كنيد..

همه حقوق محفوظ مى باشد. هيچ بخشى از اين نشريه را نمى توان دوباره توليد كرد، در يكـ سيستم بازيابى انبار كرده ويا بهر صورتى ويا هر وسيله اى، الكترونيكى، مكانيكى، فتوكپى، ضبط ويا از جهات ديگر بدون اجازه كتبى قبلى شركت سيكو اپسان فرستاده شود. اطلاعاتى كه در اينجا آمده فقط براى اپسان اسكنر طراحى شده است. اپسان براى هرگونه استفاده از اين اطلاعات بطوريكه به اسكنرهاى ديگر مربوط مى شود مسئول نيست. شركت سيكو اپسان و شركتهاى وابسته به آن براى صدمات زيانها، هزينه ها و مخارجى كه خريدار ويا<br>اشخاص ثالت متحمل مي شوند به خريدار اين محصول و اشخاص ثالت در نتيجه موارد زير مسئول نخواهد .<br>بود: حادثه، استفاده نابجا وبا بدرفتاري با اين محصول وبا تغيير غيرمجاز. تعميرات وبا تغيير در اين محصول. وبا<br>(بغير از ايالات متحده) قصور در پيروى دقيق از دستورات كاربرد و نگهدارى شركت سيكو اپسان.

### **گذاشتن فيلم بر روى اسكنر**

درب اسكنر Photo 1670 داراى يكـ بخش ترانسپارسنى داخلى (TPU (مى باشد. براى اسكن كردن نوار ويا اسلايد فيلم، لازم است كه زيرانداز منعكس كننده نوشتار را از درب اسكنر برداشته <sup>و</sup> فيلم را در يكـ نگه دارنده بر روى شيشه اسكنر بگذاريد.

**تذكر:** براى مطمئن شدن از درستى اسكن، مطمئن شويد كه پنجره كاليبراسيون در بالاى نگه دارنده فيلم تميز <sup>و</sup> پيداست.

### أغدرب اسكنر را ببنديد. **٥**

## هنگاميكه اسكن كردن را تمام كرديد، مى توانيد نگه دارنده فيلم را در درب اسكنر انبار كنيد. **انبار كردن نگه دارنده فيلم**

- - **١** درب اسكنر را باز كرده <sup>و</sup> زيرانداز نوشتار را برداريد. **٢**
		- نگه دارنده فيلم را در درب اسكنر بگذاريد. زيرانداز نوشتار را سرجايش بگذاريد. **٣**
			-

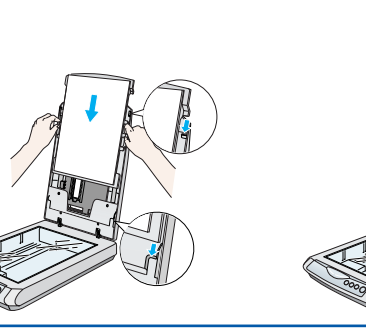

**<sup>ب</sup>.** فيلم (<sup>٣</sup> قاب آخر نوار فيلم). موقعيت نگه دارنده فيلم را<br>معكوس كرده و آنرا

پهلوی لبه راست<br>اسکنر قرار دهید.

ابتدا به چراغ دكمه [ Start بر روى اسكنر رسيدگى كنيد. **مشكلات؟**

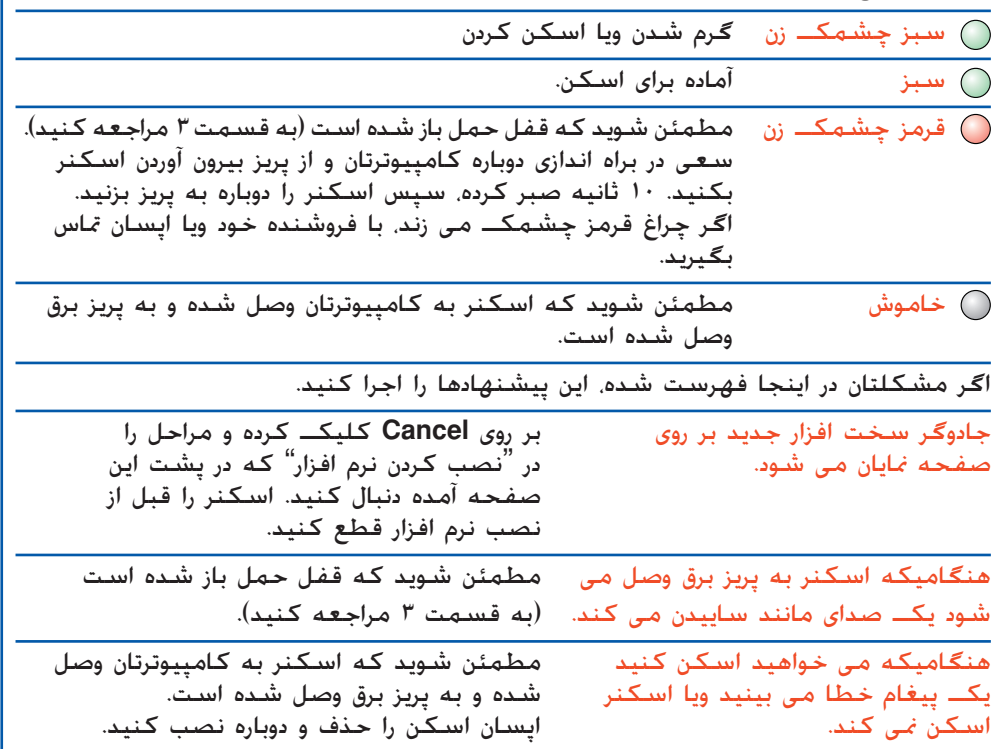

در اينجا مى توانيد جوابهاى بيشترى را ببينيد:

•

**د للفسف ورات**<br>همه دستورات را خوانده و برای مراجعه مجدد نگه دارید. همه اخطارها و دستوراتی که بر روی اسکنر علامت همه دستورات را خوانده و براى مراجعه مجدد نگه دارید. همه اخطارها و دستوراتى كه بر روى اسكنر علامت<br>گذارى شده را دنبال كنید.<br>**احتیاط**: مطمئن شوید كه سیم برق متناوب استانداردهاى ا<sup>ی</sup>نى محلى مربوطه را برآورده مى كند.

- بر روى نماد Guide Reference 1670 Perfection بر روى صفحه كامپيوترتان دوبار كليكـ كنيد. اگر آنرا نصب نكرده ايد، سى دى رام نرم افزار اسكنر را در درايو سى دى رام ويا دى وى دى وارد كنيد. در صفحه نصب سفارشى، **Guide Reference Scanner** را انتخاب كرده سپس بر روى **Install** كليكـ كنيد.
- • **كمكـ بر روى صفحه براى پانل هوشمند <sup>و</sup> اپسان اسكن:** هنگاميكه از اين برنامه ها استفاده مى كنيد، بر روى دكمه كمكـ ويا علامت سئوالى كه بر روى صفحه ظاهر مى شود كليكـ كنيد.

اسكنر <sup>و</sup> آداپتور برق متناوب را از پريز بيرون آورده <sup>و</sup> در شرايط زير تعميرات را به كاركنان مجرب خدماتى محول

كنيد:<br>سيم برق ويا پريز صدمه ديده است؛ مايعات داخل اسكنر ويا آداپتور برق متناوب شده؛ اسكنر ويا آداپتور برق<br>متناوب به زمين افتاده ويا جعبه صدمه ديده؛ اسكنر ويا آداپتور برق متناوب درست كار نكرده ويا در كاربرد آن تغيير قابل محسوسى ديده مى شود. (در كنترل هايى كه دستورات كاربرد تحت پوشش قرار نمى دهند تغييرى<br>ندهيد.)

قبل از تميز كردن اسىكنر و آداپتور برق متناوب را از پريز بيرون بياوريد. فقط با يكــ پارچـه نم دار تميز كنيد. از تميز<br>كننده هاى مايع ويا ايروسـول استفاده نكنيد.

**اگر لازم است كه به يكـ پريز بنزيد:** دار ً

چون رنگ سیم برق اسباب ممکن است به علاماتی که پایانه های یکــ پریز را معین می کنند جور نشوند. لطفا<br>موارد زیر را دنبال کنید:<br>سیم آبی بایستی به یایانه ای در یریز که با حرف N علامت گذاری شده وصل شود. سیم آبی بایستی به پایانه ای در پریز کـه با حرف N علامت گـذاری شـده وصل شـود.

شركت سيكو اپسان براى هرگونه زيان ويا مشكلى كه در نتيجه استفاده از هرگونه گزينه ويا محصول خريدارى شده بوجود مى آيد مسئول نبوده بغير از قطعاتى كه بعنوان محصولات اصلى اپسان شناخته شده ويا محصولات تأييد شده اپسان كه توسط شركت سيكو اپسان تأييد شده باشد. شركت سيكو اپسان براى هرگونه صدمه اى كه در نتيجه تداخل الكترومغناطيسى كه در نتيجه استفاده از هرگونه كابل رابط بغير از آنهايى كه بعنوان محصولات تأييد شده اپسان كه توسط شركت سيكو اپسان تأييد شده باشد بوجود بيايد ثبت شده شركت مايكروسافت مى باشند. مكينتاش علامت ثبت شده شركت اَپل كامپيوتر مى باشد. مسئول نخواهد بود. اپسان يكـ علامت ثبت شده شركت سيكو اپسان مى باشد. مايكروسافت <sup>و</sup> ويندوز علائم

**اطلاعيه كلى:** اسم محصولات ديگرى كه در اينجا آمده فقط براى منظور شناسايى بوده <sup>و</sup> ممكن است كه علامت تجارى صاحبانشان باشد. اپسان هرگونه حقوقى را در مورد آن علائم تكذيب مى كند. ٢٠٠٣ توسط شركت سيكو اپسان حق چاپ ©

# اينجا شروع كنيد

مسير پرونده اى كه مى خواهيد تصوير اسكن

شده تان در آن ذخيره شود

را ذكر كنيد.

يكـ فايل فورمت را انتخاب كنيد

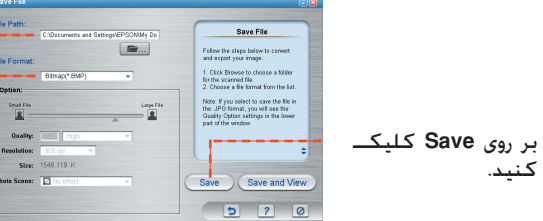

كنيد.

اسكن كردن به اينترنت

اسكن كردن به اى-ميل

 $\circledR$   $\circledR$   $\circledR$ 

كپى كردن شروع

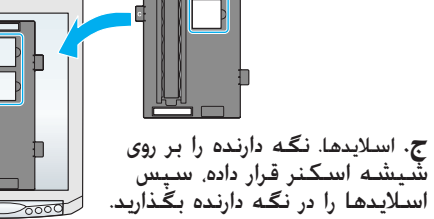

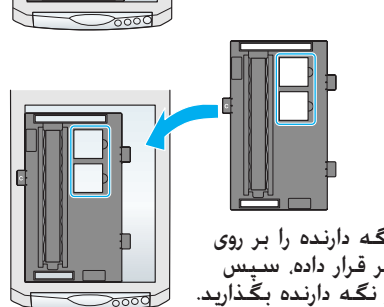

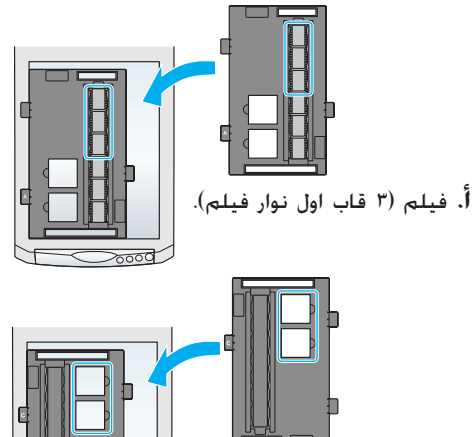

12345678-00

**فارسى**